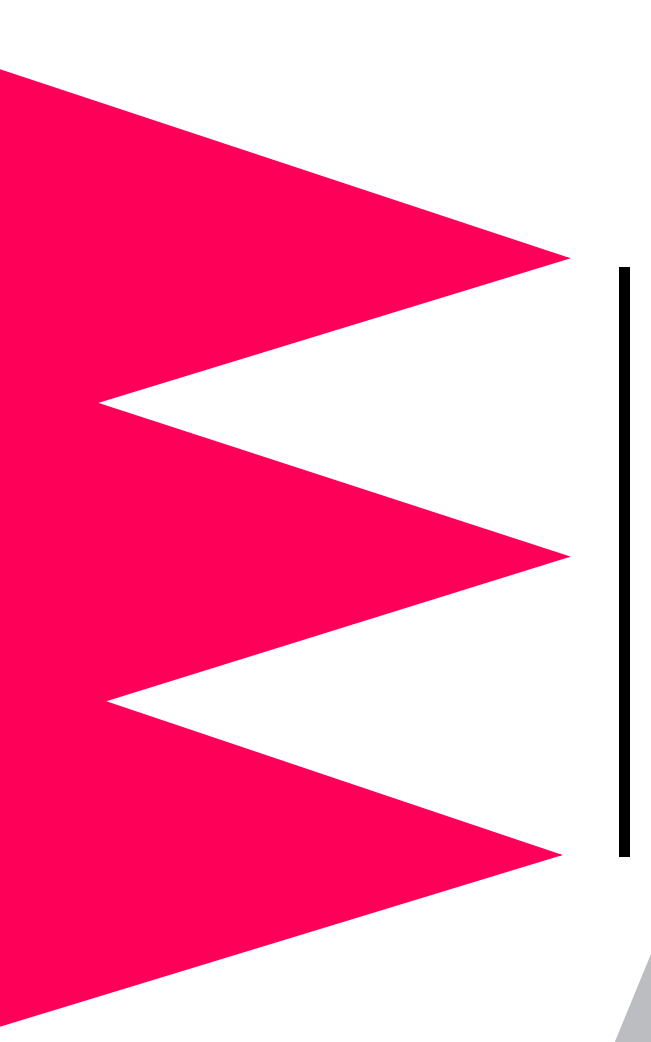

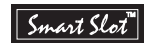

# *Interface Expander*

*AP9607*

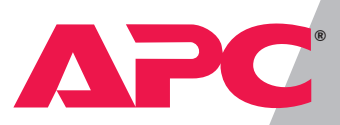

Download from Www.Somanuals.com. All Manuals Search And Download.

# *Thank You!*

Thank you for selecting the UPS Interface Expander (AP9607). It has been designed for many years of reliable, maintenance-free service in combination with your American Power Conversion (APC) uninterruptible power supply (UPS). APC is dedicated to the development of high-performance electrical power conversion and control products. We hope that you will find this product a valuable, convenient addition to your computing system.

*Please* **read this manual!** It provides important safety, installation, and operating instructions that will help you get the most from your Interface Expander.

*Save* **this manual!** It includes instructions for obtaining warranty service.

# *Radio frequency interference*

WARNING: Changes or modifications to this unit not expressly approved by the party responsible for compliance could void the user's authority to operate this equipment.

NOTE: This equipment has been tested and found to comply with the limits for a Class B digital device, pursuant to part 15 of the FCC Rules. These limits are designed to provide reasonable protection against harmful interference in a residential installation. This equipment generates, uses and can radiate radio frequency energy and, if not installed and used in accordance with the instructions, may cause harmful interference to radio communications. However, there is no guarantee that interference will not occur in a particular installation. If this equipment does cause harmful interference to radio or television reception, which can be determined by turning the equipment off and on, try to correct the interference by one or more of the following measures:

- Reorient or relocate the receiving antenna.
- Increase the separation between the equipment and receiver.
- Connect the equipment into an outlet on a circuit different from that to which the receiver is connected.
- Consult the dealer or an experienced radio/TV technician for help.

*Shielded communications cables must be used with this unit to ensure compliance with the Class B FCC limits.*

This Class B digital apparatus complies with Canadian ICES-003.

Cet appareil numérique de la classe B est conforme à la norme NMB-003 du Canada.

### *Contents*

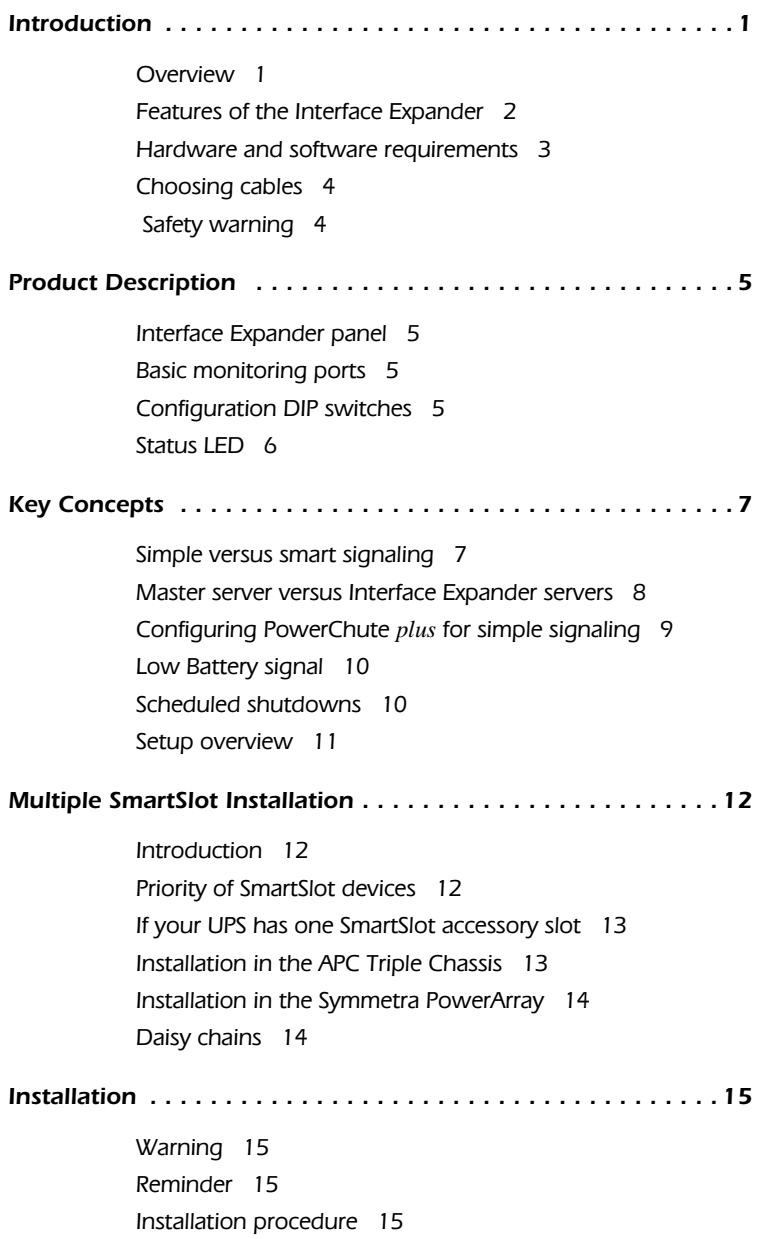

### *Contents continued*

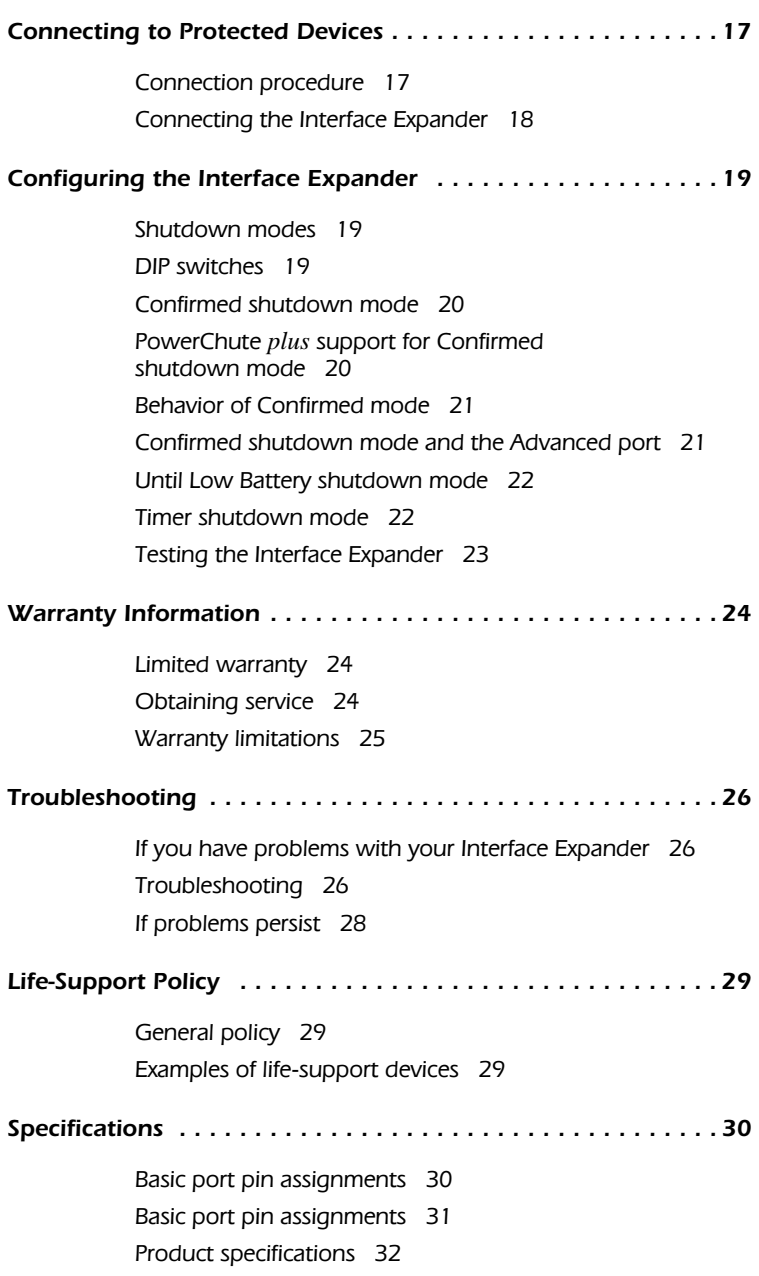

#### <span id="page-4-0"></span>*Introduction*

**Overview** The UPS Interface Expander (AP9607) is an American Power Conversion (APC) SmartSlot™ accessory that provides two additional computer interface ports for your APC UPS equipped with a SmartSlot accessory slot. It allows the UPS to work in conjunction with your power management software to provide safe system shutdown in extended power outages for up to three network servers or other devices.

> Since the computer interface port of the UPS remains available while using the Interface Expander, it is possible to provide advanced UPS and power management functions to all protected devices. You can provide power management with APC PowerChute© *plus* software and UPS accessories such as the APC Web/SNMP Management Card (AP9606) for network connectivity and the Call-UPS©*II* (AP9208, AP9608) remote management device.

The Interface Expander draws power from the UPS. It monitors the UPS and reports power conditions (e.g., On Battery, Low Battery, On Line) to all attached devices.

### <span id="page-5-0"></span>*[Introduction](#page-4-0) continued*

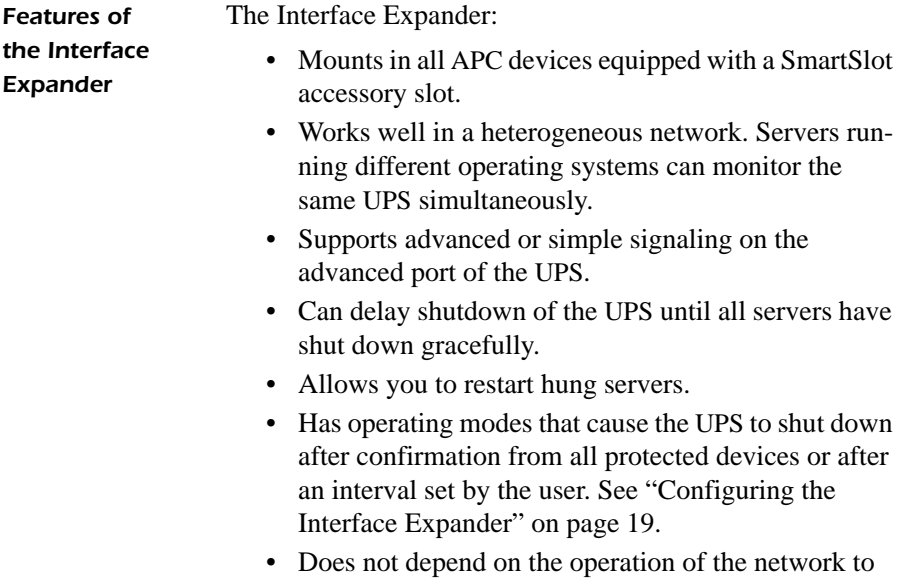

protect connected devices. As a hard-wired accessory, the Interface Expander reliably conveys important status messages during poor power conditions.

### <span id="page-6-0"></span>*[Introduction](#page-4-0) continued*

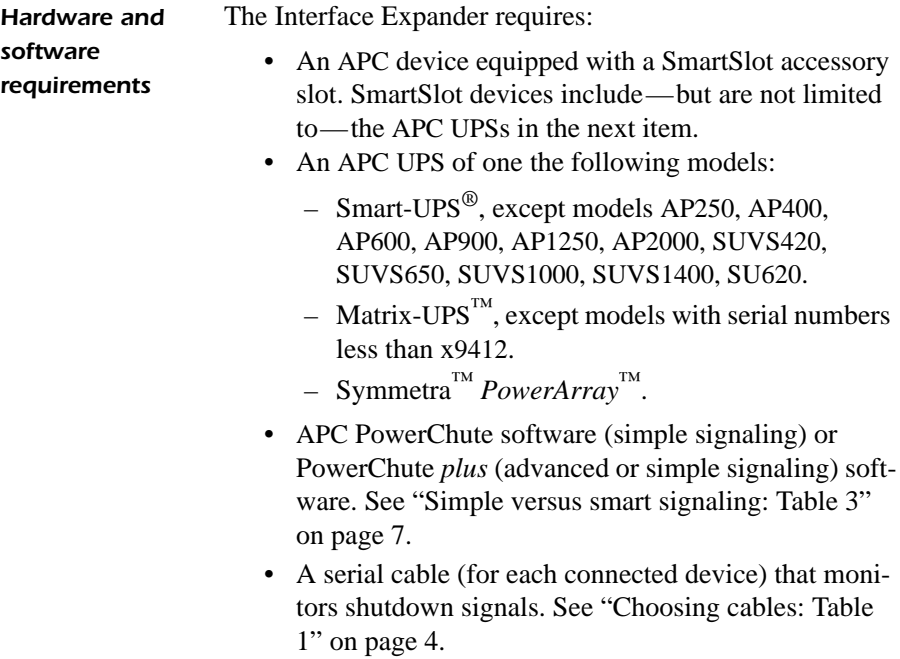

#### <span id="page-7-0"></span>*[Introduction](#page-4-0) continued*

*Choosing cables: Table 1*

This table lists the cables for use with the systems supported by the Interface Expander. When ordering a cable, provide the Part Number.

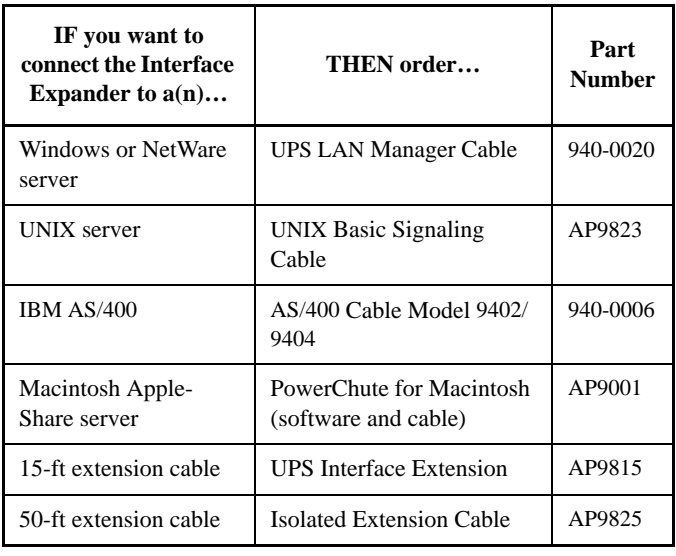

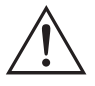

**Safety warning** The Interface Expander is to be used only in conjunction with an APC UPS. Use only APC UPS monitoring cables. Do not connect a computer to any Interface Expander port using a "straight-through" wired extending cable. Connections using a UPS or cable made by any other manufacturer may cause damage or improper operation of the the Interface Expander unit, the UPS, or the computer.

> Do not operate the Interface Expander where the ambient temperature or humidity is outside the limits listed in ["Prod](#page-35-0)[uct specifications: Table 7" on page 32](#page-35-0).

### <span id="page-8-0"></span>*Product Description*

*Interface Expander panel: Figure 1*

*Basic* 

The following figure shows the front panel of the Interface Expander. The panel contains:

- 2 Basic monitoring ports
- 4 Configuration DIP switches
- a status LED

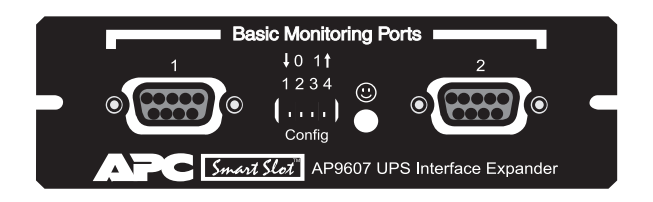

The two computer interface ports on the Interface Expander

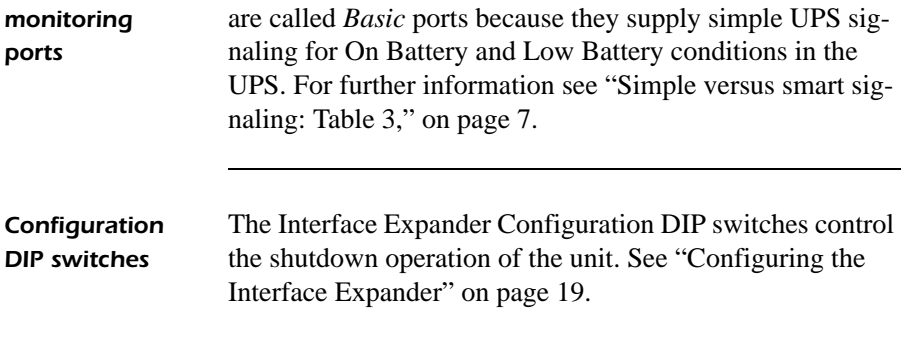

#### <span id="page-9-0"></span>*[Product Description](#page-8-0) continued*

#### *Status LED: Table 2*

The Interface Expander status LED provides important information concerning operation of the unit. Refer to the table below for a description of the conditions indicated by the LED.

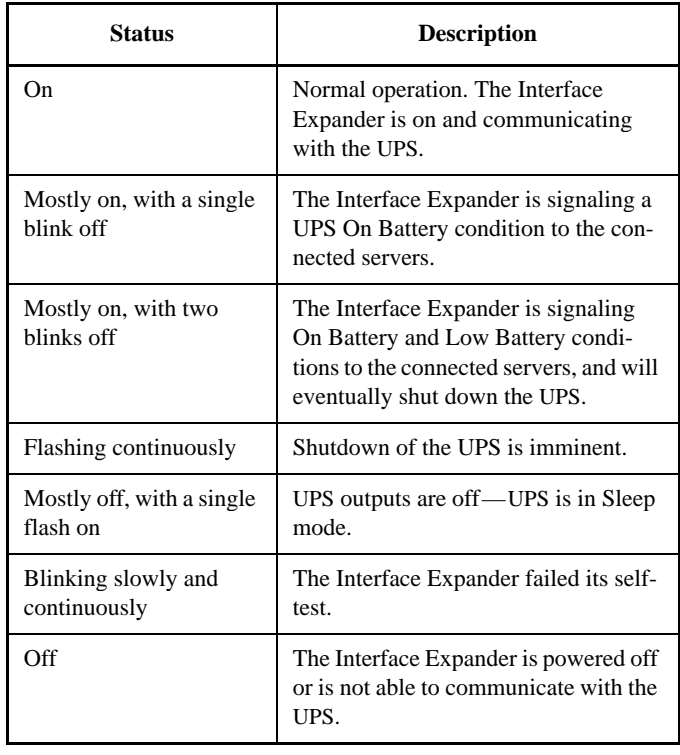

### <span id="page-10-0"></span>*Key Concepts*

#### *Simple versus smart signaling: Table 3*

The communication between an APC UPS and a connected server can be of two types: simple signaling or smart signaling. This table provides information that distinguishes the two types.

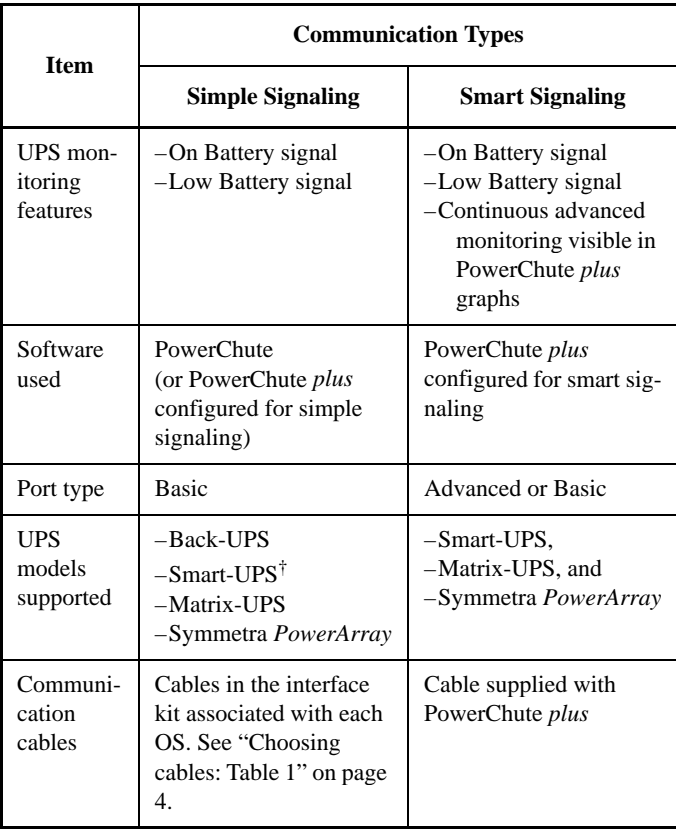

† See ["Hardware and software requirements," on page 3](#page-6-0)  for a listing of APC UPSs that do not support simple signaling with the Interface Expander.

<span id="page-11-0"></span>*Master server versus Interface Expander servers*

A "master" server is a server connected to the (Advanced) computer interface port of the UPS. This server uses PowerChute *plus*, configured for smart signaling, to monitor and control the UPS. Although the Advanced port on the UPS can provide simple signaling, we strongly recommend using it for smart signaling with the advanced capabilities of PowerChute *plus*.

Servers connected to the Basic ports of the Interface Expander use simple signaling with PowerChute or PowerChute *plus* to provide UPS shutdown capabilities and advanced notification features. If you are running PowerChute *plus* on these servers, you must configure it for simple signaling. See "Configuring PowerChute *plus* for simple signaling" on page 9.

<span id="page-12-0"></span>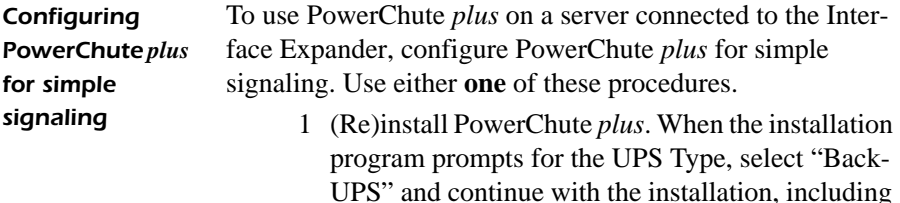

a reboot of the system.

- 2 Run PowerChute *plus* and connect to the UPS.
- 3 Verify that the status line on the PowerChute *plus* screen shows "On Line." Proceed with Step 4 below.

#### **OR**

- 1 With PowerChute *plus* running, select **Communication Parameters** from the **Configuration** menu.
- 2 Click **Simple Signalling**. Click **OK**.
- 3 Close PowerChute *plus*.
- 4 *If the UPS had previously been connected using smart signaling*:
	- a Unplug the UPS.
	- b Turn off the UPS output by pressing the Off button for at least 5 seconds.
	- c Change communication cables, using the simple signaling cable from the interface kit. [\(See](#page-7-0)  ["Choosing cables: Table 1" on page 4.](#page-7-0))
- 5 Restart PowerChute *plus* and attach the server to the UPS.
- 6 Verify that the status of the UPS on the PowerChute *plus* screen shows "On Line."

<span id="page-13-0"></span>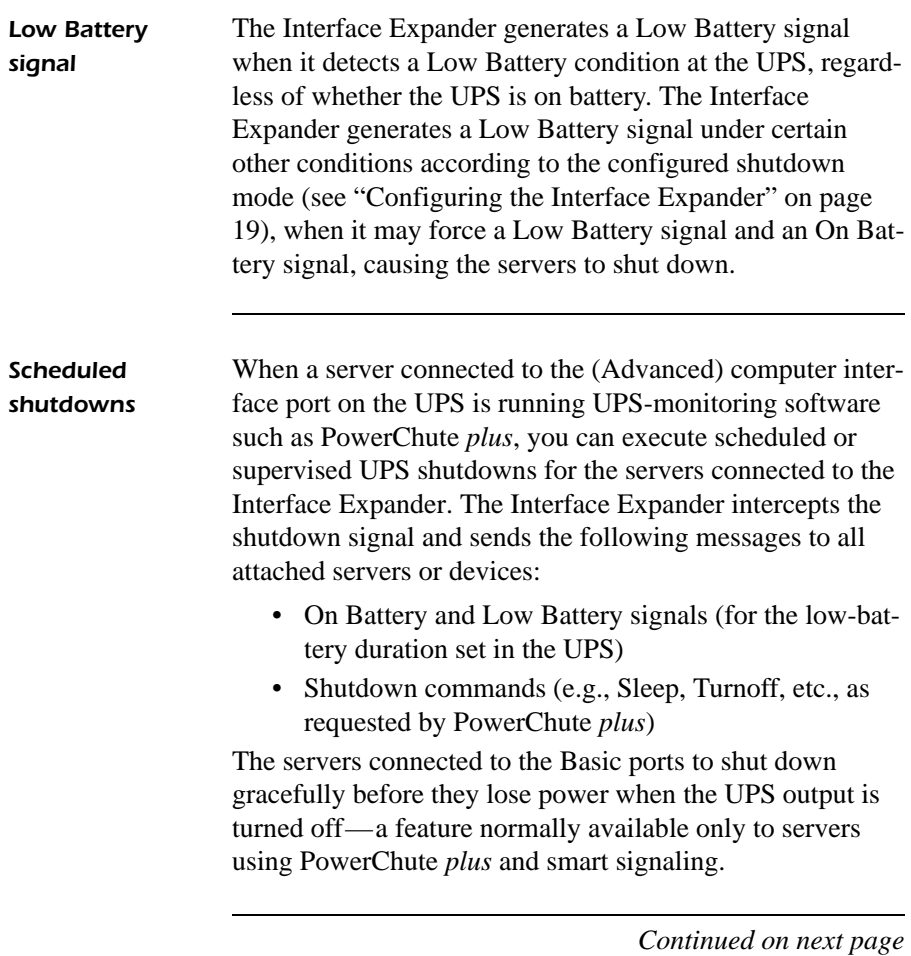

<span id="page-14-0"></span>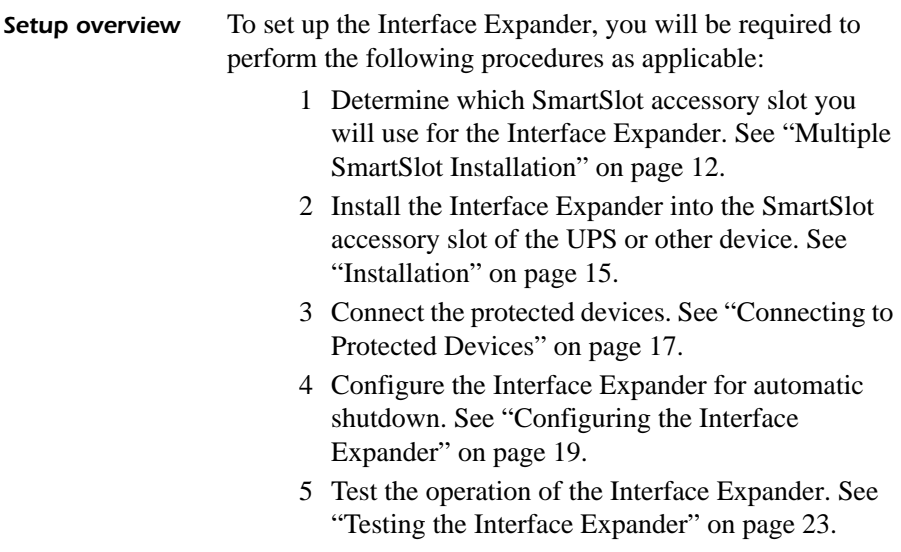

### <span id="page-15-0"></span>*Multiple SmartSlot Installation*

Interface Expander

*II*

Measure-UPS<sup>®</sup>

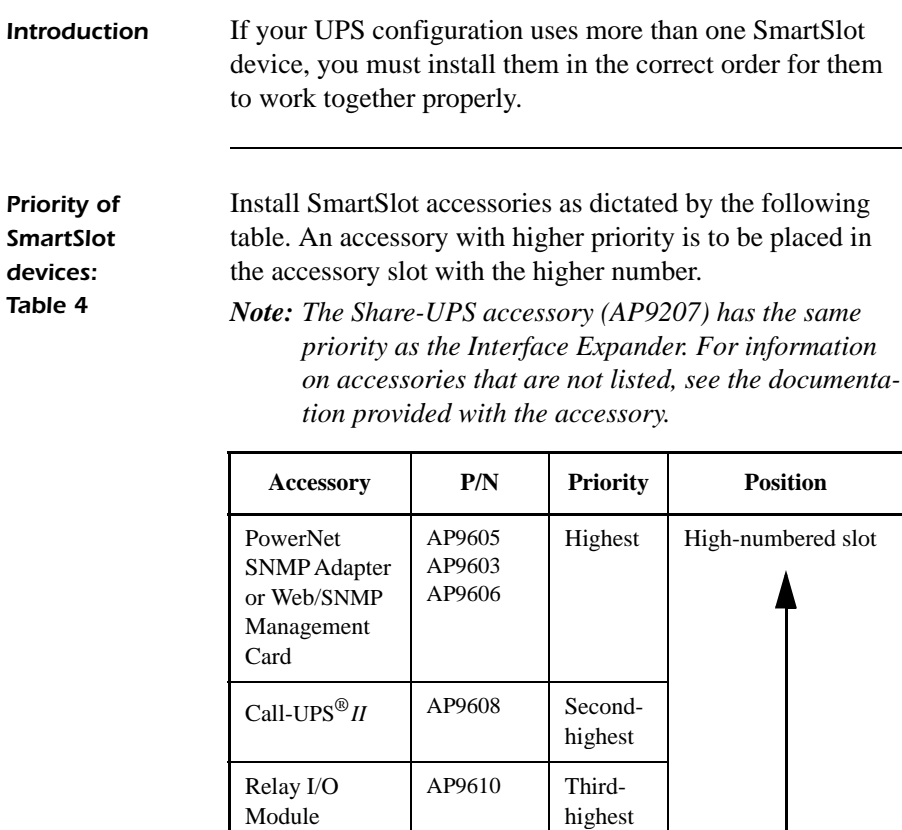

AP9607 Second

AP9612T AP9612TH

**Table 4: Priority of SmartSlot devices**

lowest

Lowest

*Continued on next page*

Low-numbered slot

#### <span id="page-16-0"></span>*[Multiple SmartSlot Installation](#page-15-0) continued*

#### *If your UPS has one SmartSlot accessory slot*

If your UPS has exactly one SmartSlot accessory slot, use this accessory slot for the SmartSlot device with the lowest priority. Install SmartSlot devices with higher priority in an Expansion Chassis (AP9600) or Triple Chassis (AP9604 see "Installation in the APC Triple Chassis" on this page).

If you are using a Symmetra PowerArray, see "Installation in the Symmetra *PowerArray*" on page 14.

*Installation in the APC Triple Chassis*

To install SmartSlot devices in the APC Triple Chassis (AP9604), note that the slots are numbered on the rear panel. The following figure shows the rear panel of the Triple Chassis with the PowerNet SNMP Adapter installed in slot #3, Call-UPS*II* in slot #2, and the Interface Expander in slot #1. (In this scenario, Measure-UPS*II* could be installed in the accessory slot of the UPS.)

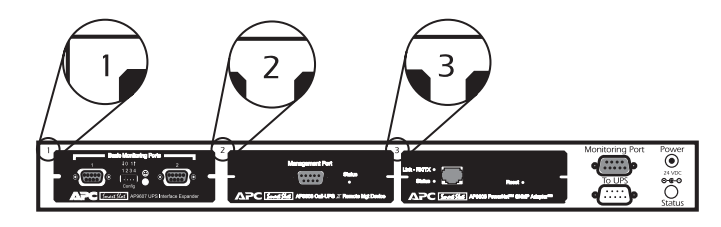

#### <span id="page-17-0"></span>*[Multiple SmartSlot Installation](#page-15-0) continued*

#### *Installation in the Symmetra PowerArray*

For installation of multiple SmartSlot devices in the Symmetra *PowerArray*, refer to the numbering shown in the figure that follows. Note that the PowerNet SNMP Adapter is installed in slot #4, Call-UPS*II* in #3, the Interface Expander in #2, and Measure-UPS*II* in #1.

If you are using an external SmartSlot housing (Expansion Chassis or Triple Chassis) in conjunction with a Symmetra Power Array, install the devices with higher priority in the external slot(s). Refer to ["Installation in the APC Triple](#page-16-0)  [Chassis" on page 13](#page-16-0), if applicable.

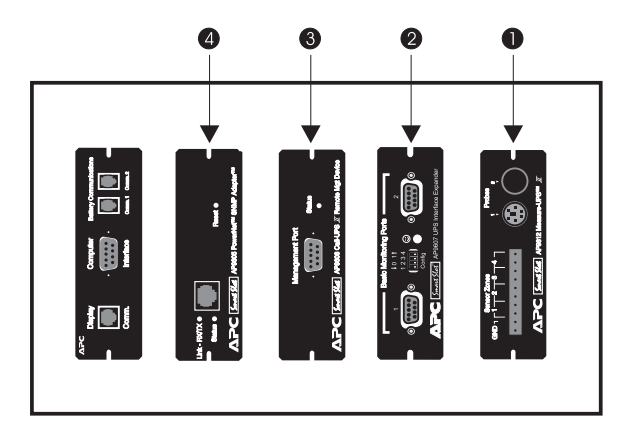

#### *Daisy chains* If you have increased your SmartSlot capacity by daisychaining Expansion Chassis or Triple Chassis, install the PowerNet SNMP Adapter (or Web/SNMP Management Card) and Call-UPS*II* in the highest-numbered and secondhighest-numbered slots, respectively, of the chassis installed farthest from the UPS.

### <span id="page-18-0"></span>*Installation*

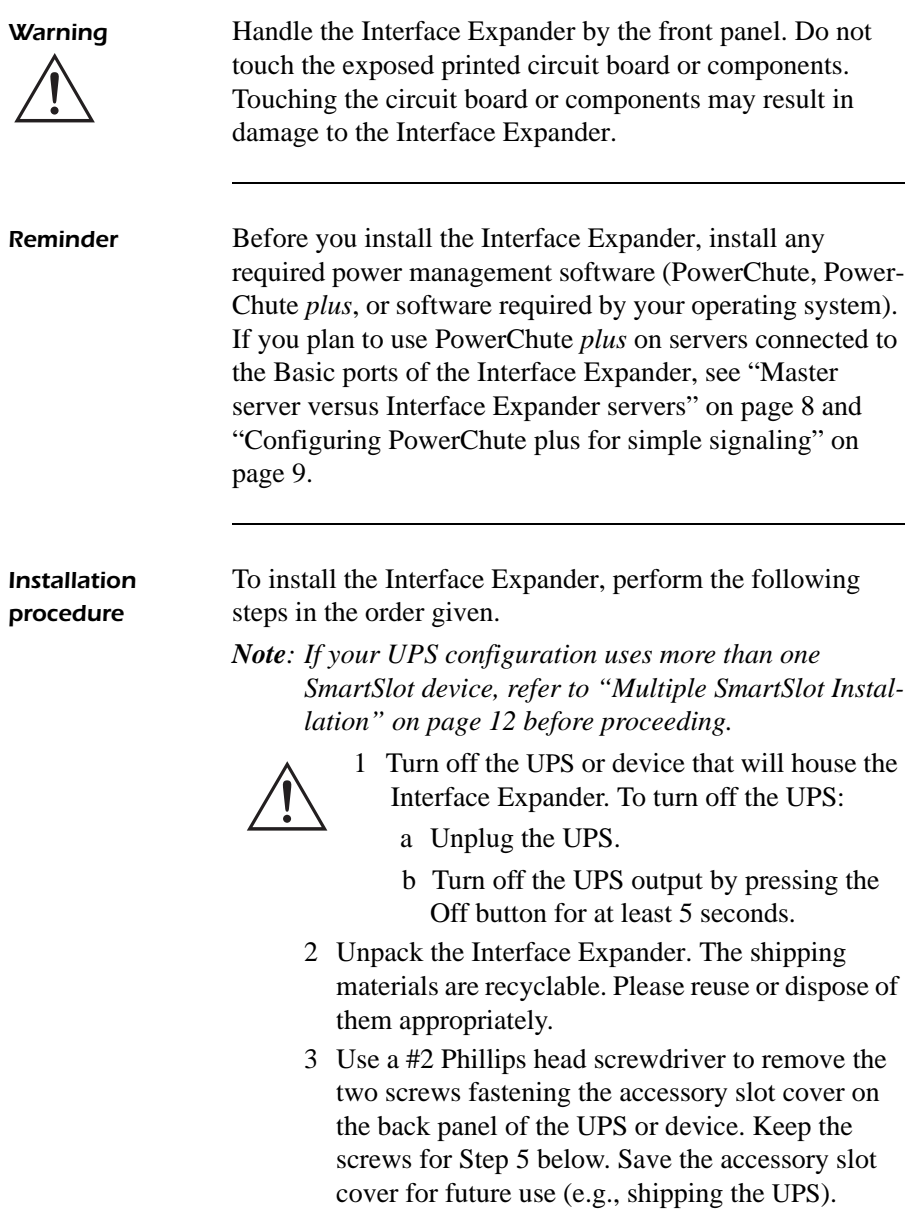

#### <span id="page-19-0"></span>*[Installation](#page-18-0) continued*

*Installation procedure, continued*

- 4 Orient the Interface Expander to fit the accessory slot. Slide the Interface Expander all the way into the slot until the front panel is flush with the back panel of the UPS or device.
	- *Note: While it is not possible to install the Interface Expander upside down, it is possible to damage the unit in the attempt to do so. Observe the correct orientation as shown below. Note that the sides of the printed circuit board align with the card guides in the sides of the accessory slot. The accessory slot in the UPS or device may be oriented horizontally or vertically.*

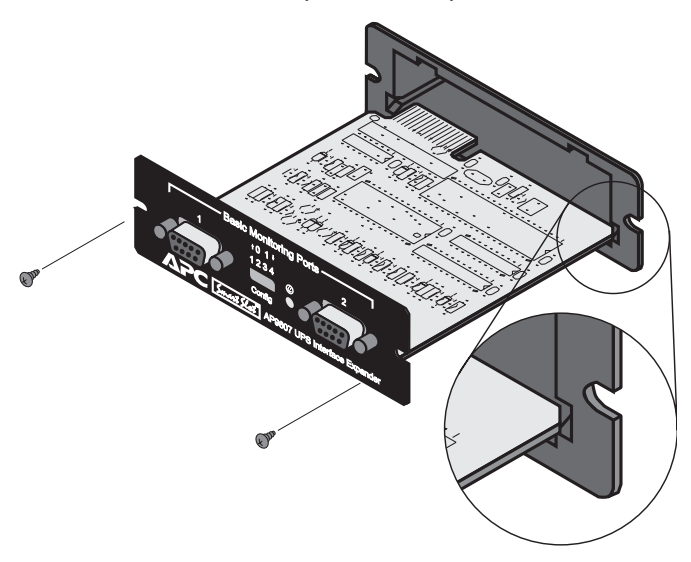

- 5 Secure the Interface Expander with the screws removed in [Step 3.](#page-18-0)
- 6 Proceed with ["Connecting to Protected Devices"](#page-20-0)  [on page 17](#page-20-0).

### <span id="page-20-0"></span>*Connecting to Protected Devices*

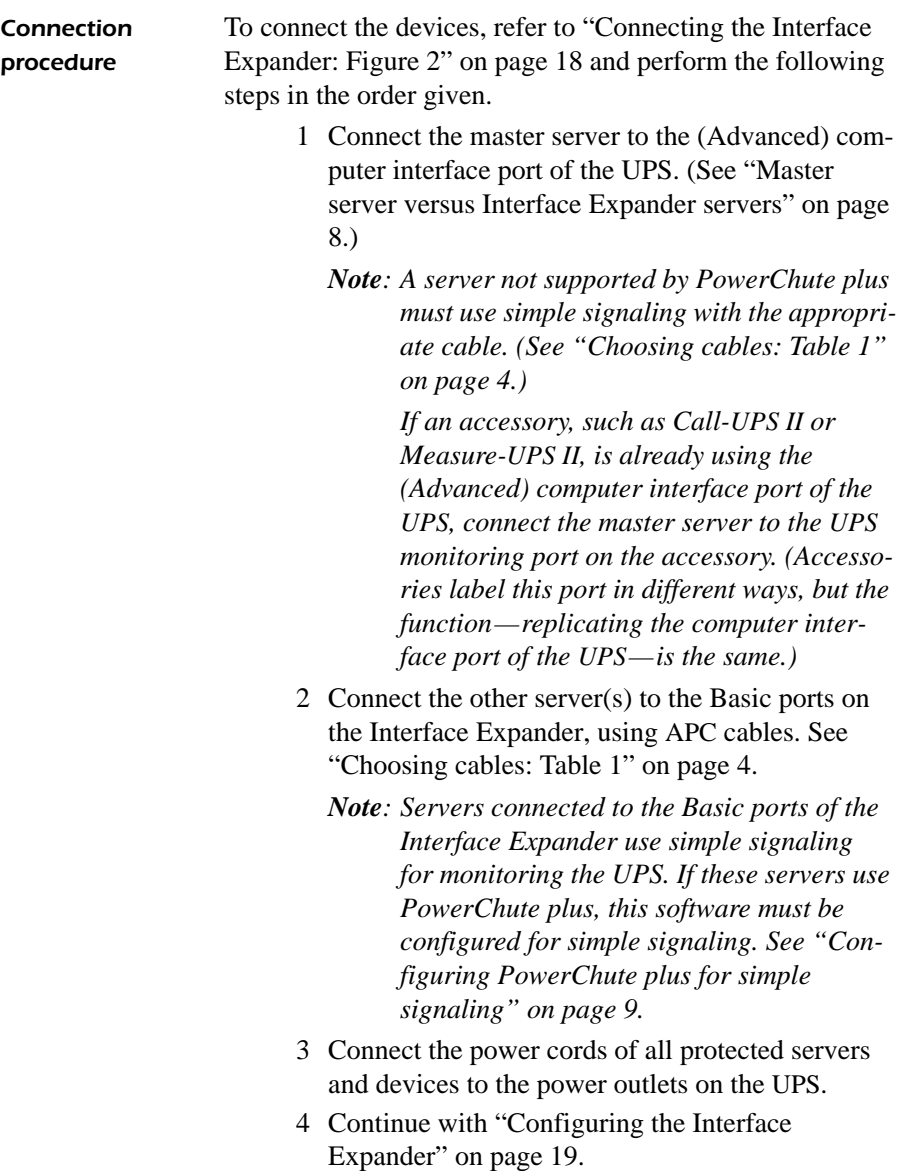

### <span id="page-21-0"></span>*[Connecting to Protected Devices](#page-20-0) continued*

*Connecting the Interface Expander: Figure 2*

The following figure shows how to connect the devices, as described in ["Connection procedure" on page 17.](#page-20-0)

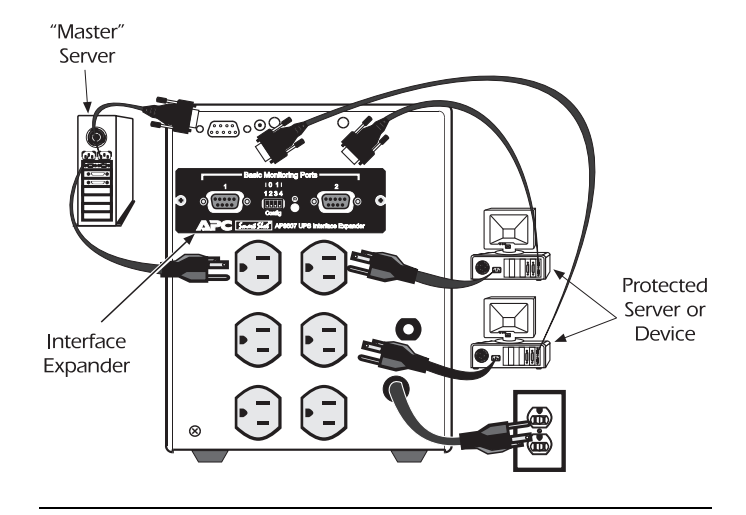

### <span id="page-22-0"></span>*Configuring the Interface Expander*

#### *Shutdown modes*

To configure the Interface Expander, you must choose one of the three available modes of automatic UPS shutdown. Each shutdown mode is described in this section.

- Confirmed
- Until Low Battery
- Timer

#### *DIP switches: Table 5*

Select the shutdown mode by using the DIP switches as described in the following table. (An abbreviated form of his table also appears on the bottom side of the Interface Expander circuit board.)

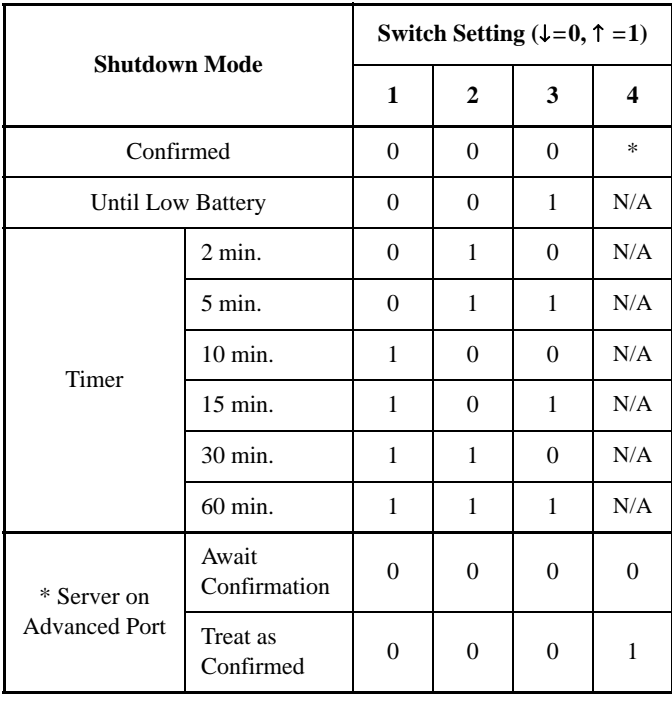

<span id="page-23-0"></span>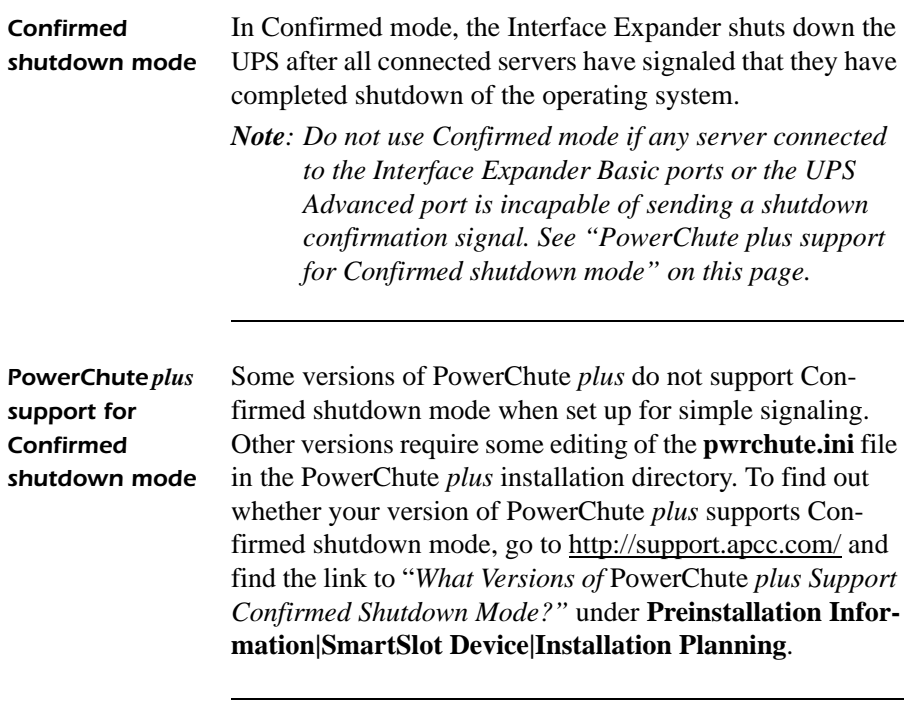

<span id="page-24-0"></span>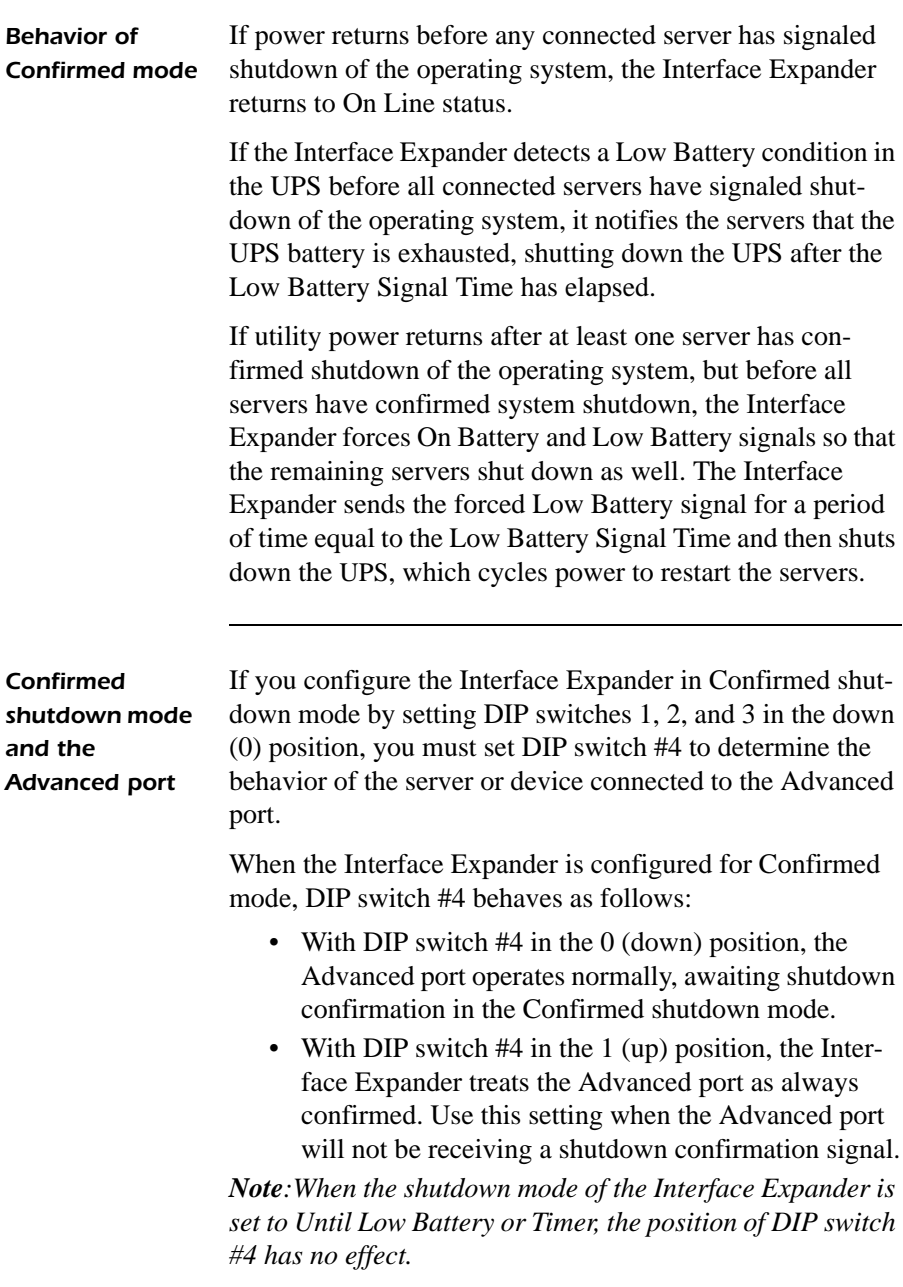

<span id="page-25-0"></span>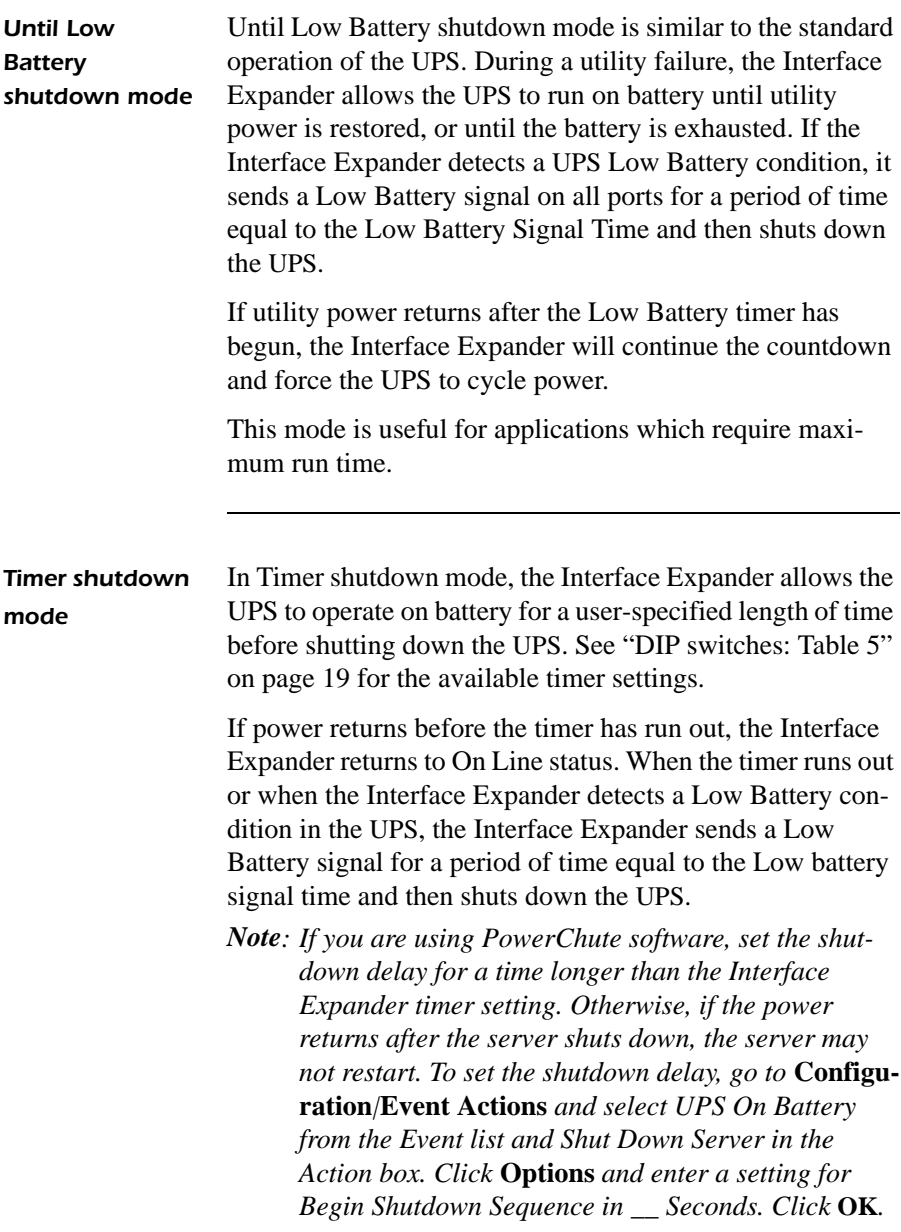

<span id="page-26-0"></span>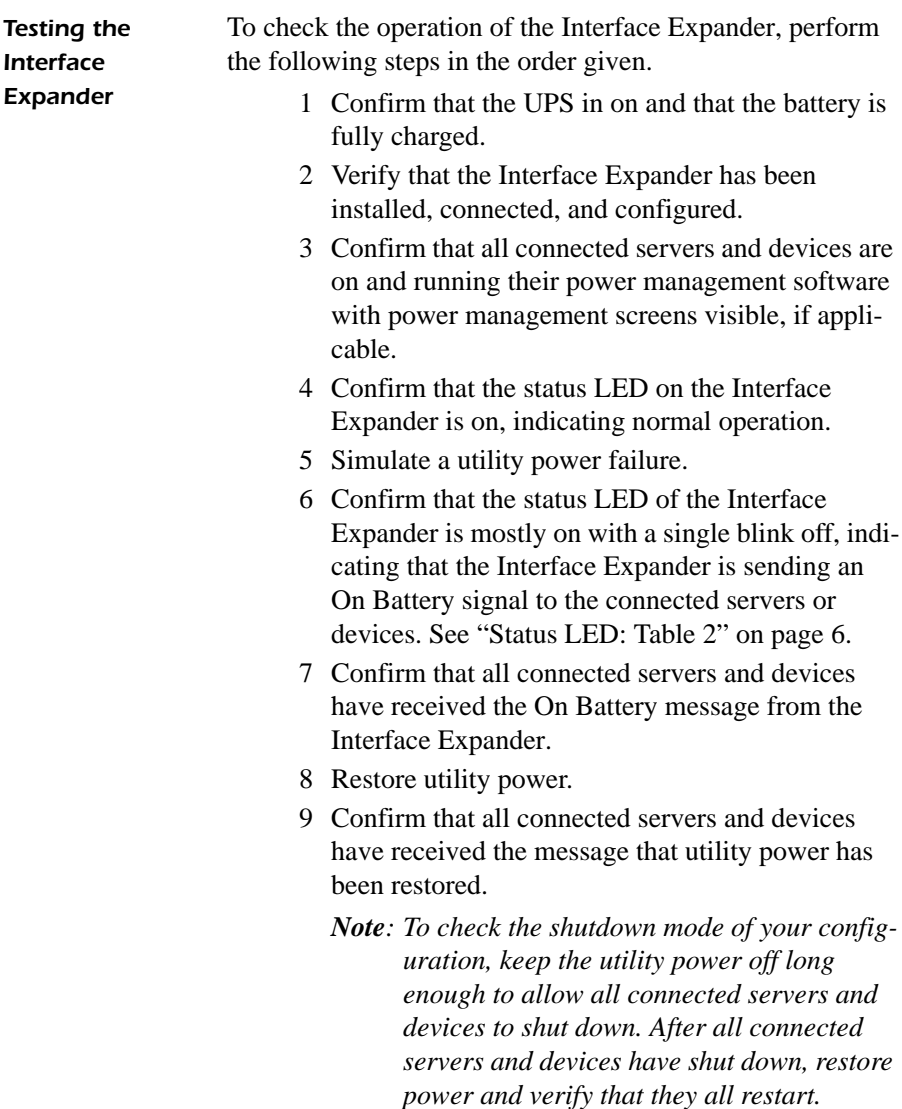

## <span id="page-27-0"></span>*Warranty Information*

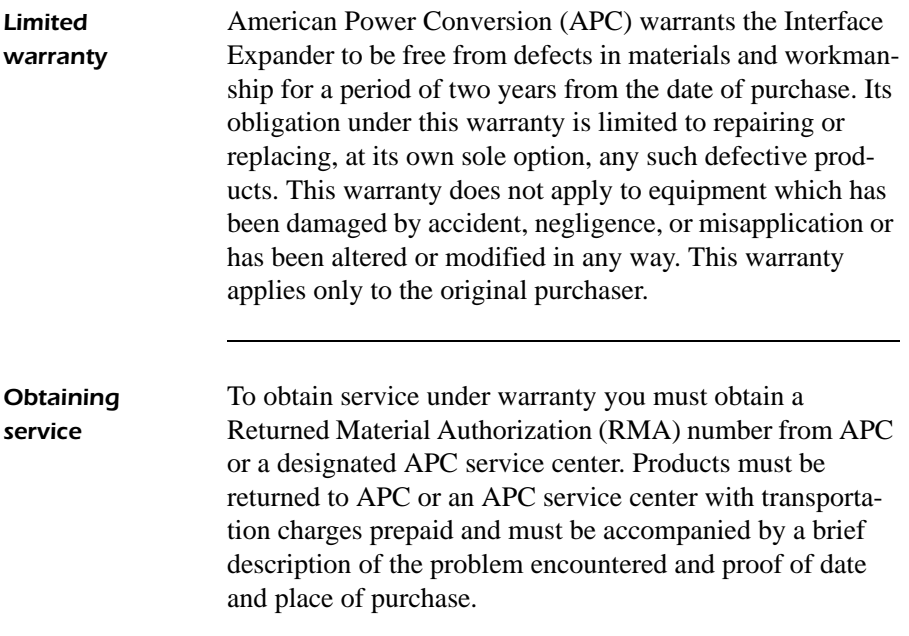

### <span id="page-28-0"></span>*[Warranty Information](#page-27-0) continued*

*Warranty limitations* **Except as provided herein, American Power Conversion makes no warranties, express or implied, including warranties of merchantability and fitness for a particular purpose**. Some jurisdictions do not permit limitation or exclusion of implied warranties; therefore, the aforesaid limitation(s) or exclusion(s) may not apply to the purchaser.

**Except as provided above, in no event will APC be liable for direct, indirect, special, incidental, or consequential damages arising out of the use of this product, even if advised of the possibility of such damage**.

Specifically, APC is not liable for any costs, such as lost profits or revenue, loss of equipment, loss of use of equipment, loss of software, loss of data, costs of substitutes, claims by third parties, or otherwise. This warranty gives you specific legal rights and you may also have other rights which vary from state to state.

#### <span id="page-29-0"></span>*Troubleshooting*

*If you have problems with your Interface Expander*

The troubleshooting chart (Table 6) covers many of the problems that might arise with the Interface Expander. If you encounter a problem with your Interface Expander, refer to the troubleshooting chart first. There may be a simple solution you are overlooking.

*Troubleshooting: Table 6*

The following table shows the solution to common problems with the operation of the Interface Expander.

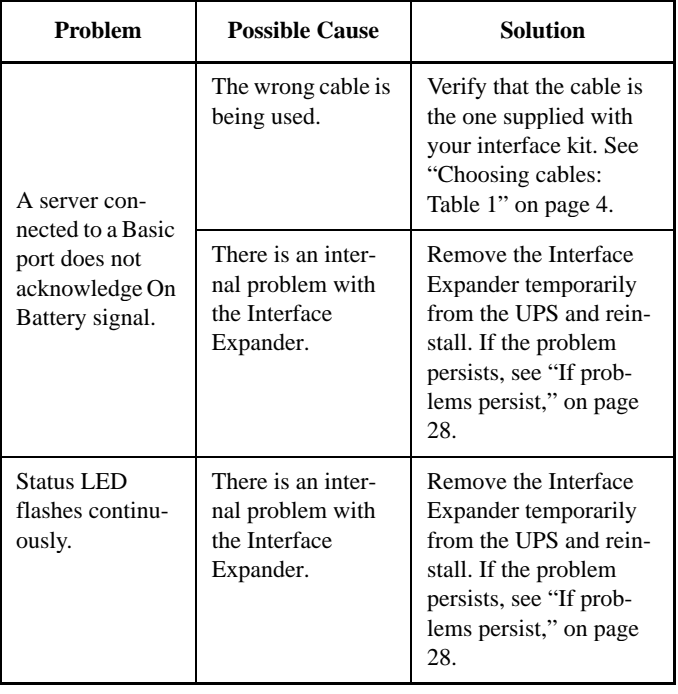

### <span id="page-30-0"></span>*[Troubleshooting](#page-29-0) continued*

*Trouble[shooting:](#page-29-0)  [Table 6](#page-29-0), continued*

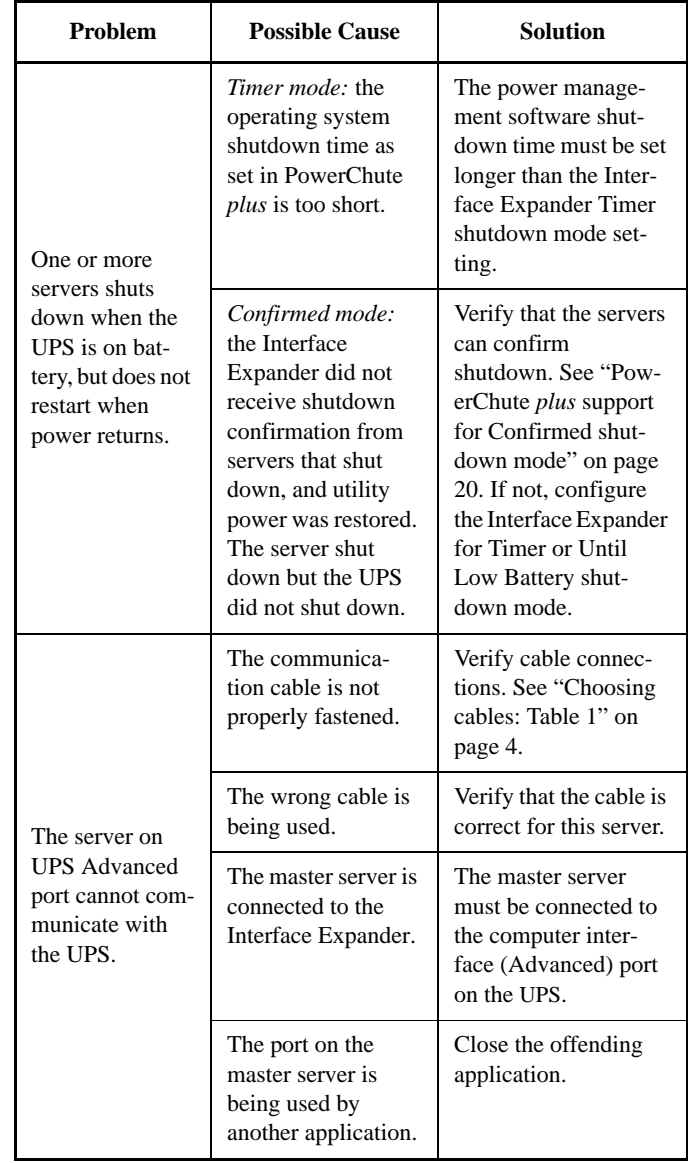

### <span id="page-31-0"></span>*[Troubleshooting](#page-29-0) continued*

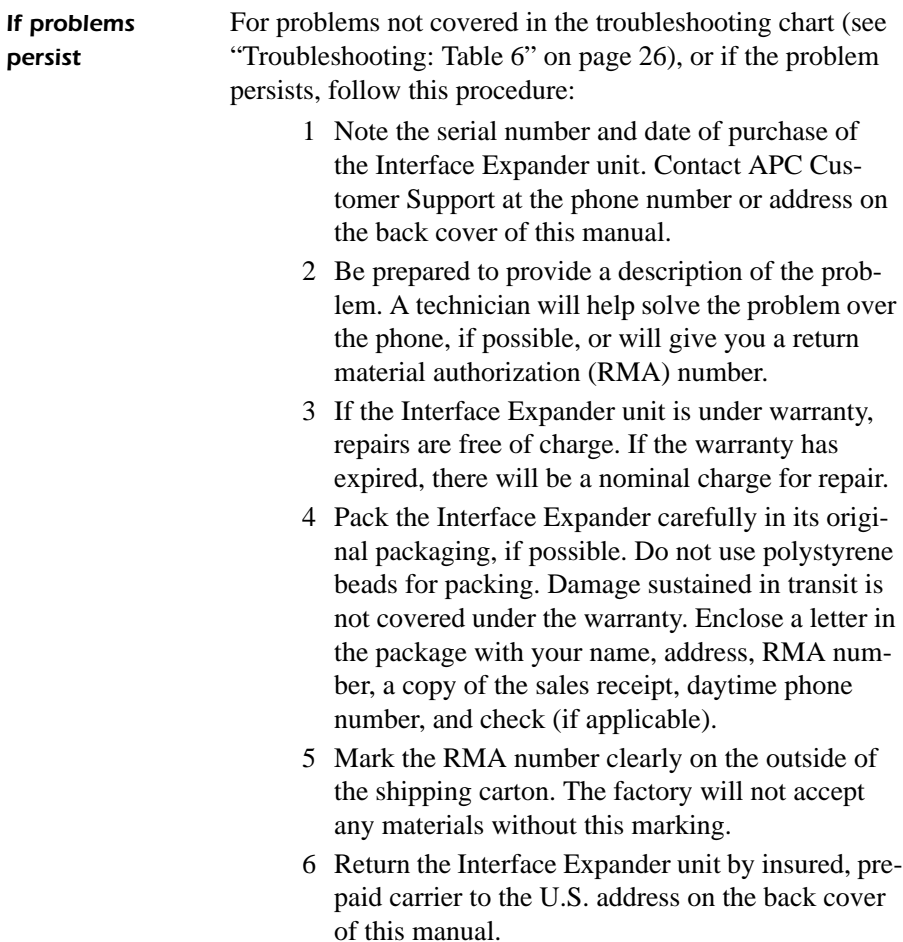

## <span id="page-32-0"></span>*Life-Support Policy*

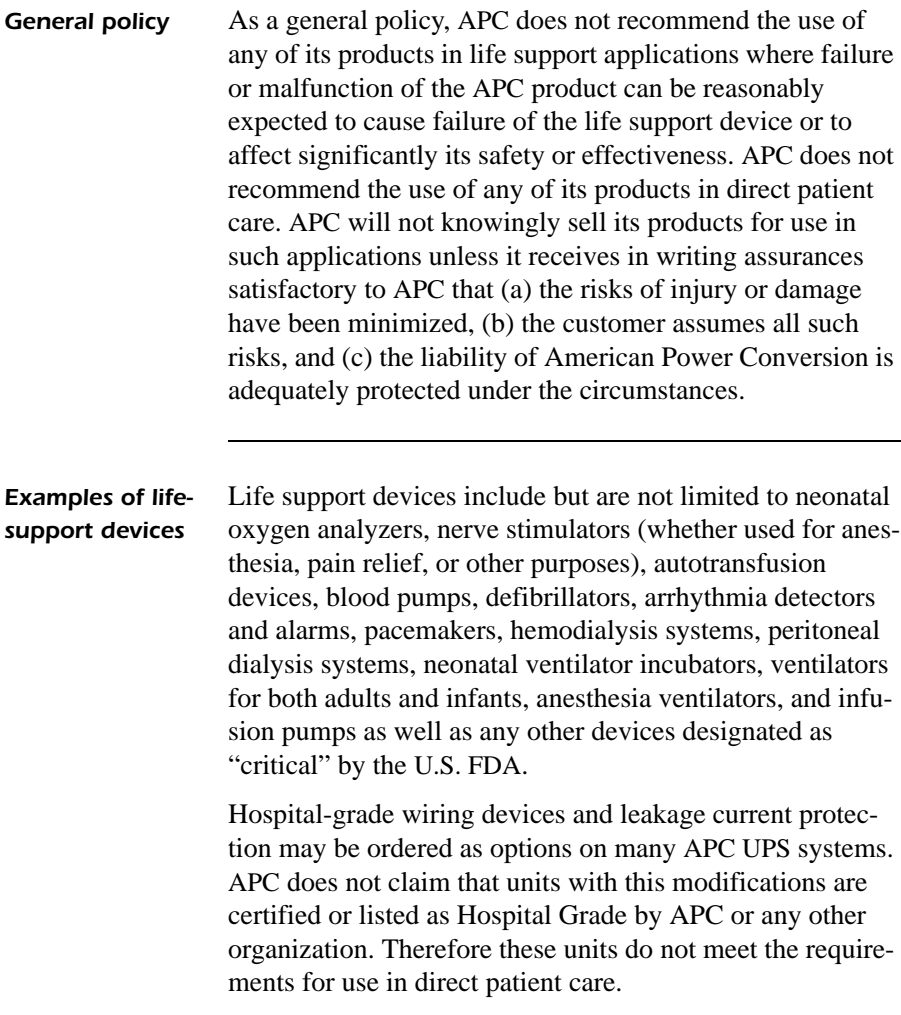

## <span id="page-33-0"></span>*Specifications*

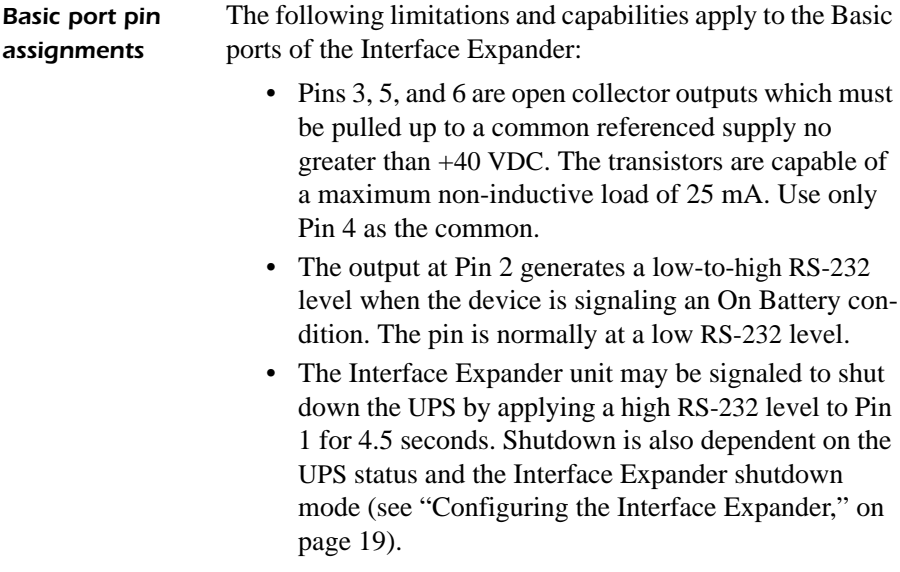

#### <span id="page-34-0"></span>*[Specifications](#page-33-0) continued*

*Basic port pin assignments: Figure 3*

The following figure shows the Basic port pin assignments.

7 8 9

6

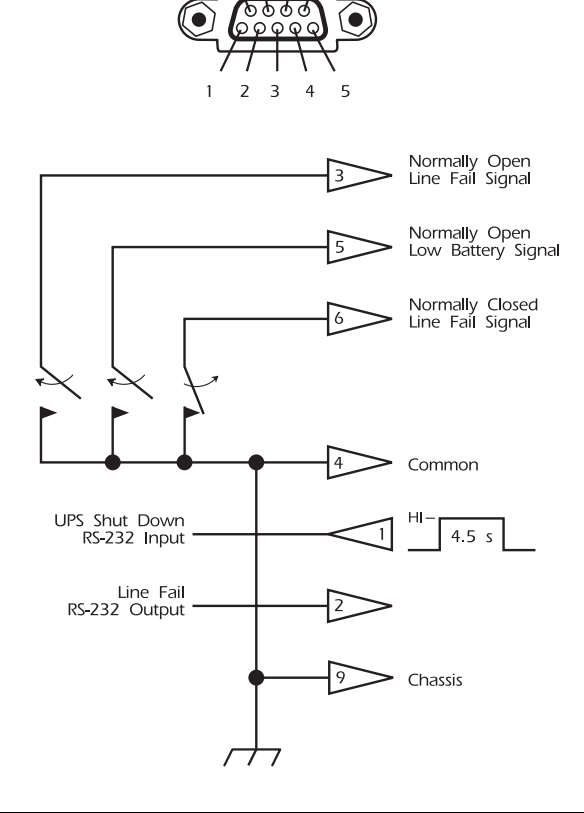

*Continued on next page*

### <span id="page-35-0"></span>*[Specifications](#page-33-0) continued*

*Product specifications: Table 7*

The following table shows the product specifications for the Interface Expander.

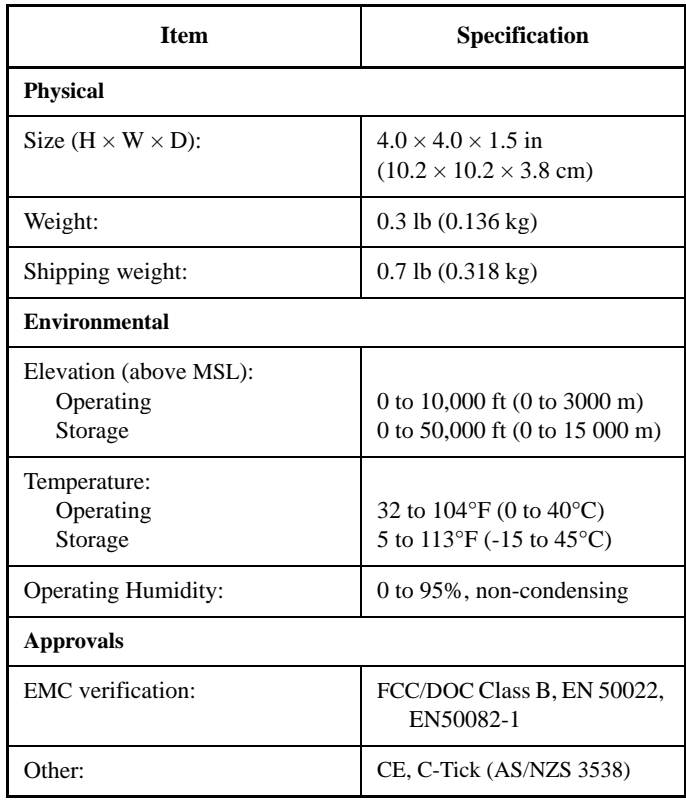

#### *A*

Accessories placement of, [12](#page-15-0) Advanced port using with Confirmed shutdown mode, [21](#page-24-0) AppleShare server cable, [4](#page-7-0)

#### *B*

Basic port description, [5](#page-8-0) pin assignments, [30](#page-33-0)– [31](#page-34-0) Behavior of Confirmed mode, [21](#page-24-0)

#### *C*

Cables, choosing additional, [4](#page-7-0) Call-UPS *II*, priority in multiple SmartSlot device installation, [12](#page-15-0) Checking operation, [23](#page-26-0) Choosing cables, [4](#page-7-0) Configuration DIP switches, [5](#page-8-0) Configuring PowerChute *plus* for simple signaling, [9](#page-12-0) Configuring the Interface Expander, [19](#page-22-0)-[23](#page-26-0) Confirmed shutdown mode behavior, [21](#page-24-0) description, [20](#page-23-0) PowerChute *plus* support for, [20](#page-23-0) Connecting the Interface Expander figure, [18](#page-21-0) Connecting to Protected Devices, [17](#page-20-0)-[18](#page-21-0) Connection procedure, [17](#page-20-0)

#### *D, E*

Daisy chains, [14](#page-17-0)

DIP switches behavior, [19](#page-22-0) description, [5](#page-8-0) Expansion Chassis, daisy chaining with, [14](#page-17-0) Extension cables, [4](#page-7-0)

#### *F, G, H*

Features of the Interface Expander, [2](#page-5-0) Front panel, [5](#page-8-0) Hardware and software requirements, [3](#page-6-0) Hospital-grade wiring devices, [29](#page-32-0) Humidity safety warning, [4](#page-7-0)

#### *I*

IBM server cable, [4](#page-7-0) Installation, [15](#page-18-0) Installation in the APC Triple Chassis, [13](#page-16-0) Installation in the Symmetra PowerArray, [14](#page-17-0) Installation procedure, [15](#page-18-0)– [16](#page-19-0) Interface Expander priority in multiple SmartSlot device installation, [12](#page-15-0) Interface Expander panel, [5](#page-8-0) Interface Extension Cable, [4](#page-7-0) Interface kits, [4](#page-7-0) Introduction to the Interface Expander,  $1-4$  $1-4$  $1-4$ Isolated Extension Cable, [4](#page-7-0)

#### *J, K, L*

Key Concepts, [7](#page-10-0)– [11](#page-14-0) Leakage current protection, [29](#page-32-0) LED status, [6](#page-9-0)

Life-support examples of life-support devices, [29](#page-32-0) general policy, [29](#page-32-0) Life-Support Policy, [29](#page-32-0) Limited warranty, [24](#page-27-0) Low Battery signal, [10](#page-13-0)

#### *M, N, O*

Macintosh server cable, [4](#page-7-0) Master server versus Interface Expander servers, [8](#page-11-0) Measure-UPS *II*, priority in multiple SmartSlot device installation, [12](#page-15-0) Multiple SmartSlot Installation, [12](#page-15-0)– [14](#page-17-0) NetWare server cable, [4](#page-7-0) Obtaining service, [24](#page-27-0) Overview of features, [1](#page-4-0)

#### *P, Q*

Packing for return to APC, [28](#page-31-0) Panel, front, [5](#page-8-0) Pin assignments, Basic port, [30](#page-33-0) Placement of accessories, [12](#page-15-0) Ports Advanced, [8](#page-11-0) Basic, [5](#page-8-0) PowerChute *plus* configuring for simple signaling, [9](#page-12-0) installation reminder, [15](#page-18-0) support for Confirmed shutdown mode, [20](#page-23-0) PowerNet SNMP Adapter, priority in multiple SmartSlot device installation, [12](#page-15-0) Priority of SmartSlot devices, [12](#page-15-0) Problem solving, [26](#page-29-0) Problems, persistent, [28](#page-31-0) Product Description, [5](#page-8-0)– [6](#page-9-0)

Product specifications, table, [32](#page-35-0)

#### *R*

Relay I/O Module, priority of in multiple SmartSlot device installation, [12](#page-15-0) Repair, [28](#page-31-0) Requirements, hardware and software, [3](#page-6-0) Return material authorization (RMA) number, [28](#page-31-0)

#### *S*

Safety warning, [4](#page-7-0) Scheduled shutdowns, [10](#page-13-0) Server types, [8](#page-11-0) Service, obtaining, [24](#page-27-0) Setup procedure, overview of, [11](#page-14-0) Share-UPS, priority in multiple SmartSlot device installation, [12](#page-15-0) Shutdown modes, [19](#page-22-0) Shutdown, scheduled, [10](#page-13-0) Signaling types, [7](#page-10-0) Simple signaling, [7](#page-10-0) Smart signaling, [7](#page-10-0) SmartSlot installation of multiple devices, [12](#page-15-0) SmartSlot accessory slot, installation of devices in UPS with one slot, [13](#page-16-0) SmartSlot devices installation in Triple Chassis, [13](#page-16-0) priority of, [12](#page-15-0) Software requirements, [3](#page-6-0) Specifications, [30](#page-33-0)– [32](#page-35-0) table, [32](#page-35-0) Status LED behavior, [6](#page-9-0)

Switches, configuration DIP, [5](#page-8-0) behavior, [19](#page-22-0) Symmetra PowerArray, installation of SmartSlot devices in, [14](#page-17-0)

#### *T, U, V*

Temperature safety warning, [4](#page-7-0) Testing the Interface Expander, [23](#page-26-0) Timer shutdown mode, [22](#page-25-0) Triple Chassis daisy chaining with, [14](#page-17-0) installation of multiple SmartSlot devices in, [13](#page-16-0) Troubleshooting, [26](#page-29-0)– [28](#page-31-0) table, [26](#page-29-0)– [27](#page-30-0) Unix server cable, [4](#page-7-0)

Until Low Battery shutdown mode, [22](#page-25-0) UPS Interface Extension Cable, [4](#page-7-0) UPS shutdown modes, [19](#page-22-0)

#### *W, X, Y, Z*

Warning, [15](#page-18-0) Warranty limitations, [25](#page-28-0) statement, [24](#page-27-0) Warranty Information, [24](#page-27-0)– [25](#page-28-0) Web/SNMP Management Card, priority in multiple SmartSlot device installation, [12](#page-15-0) Windows server cable, [4](#page-7-0) Wiring, safety warning, [4](#page-7-0)

Download from Www.Somanuals.com. All Manuals Search And Download.

# *Declaration of Conformity*

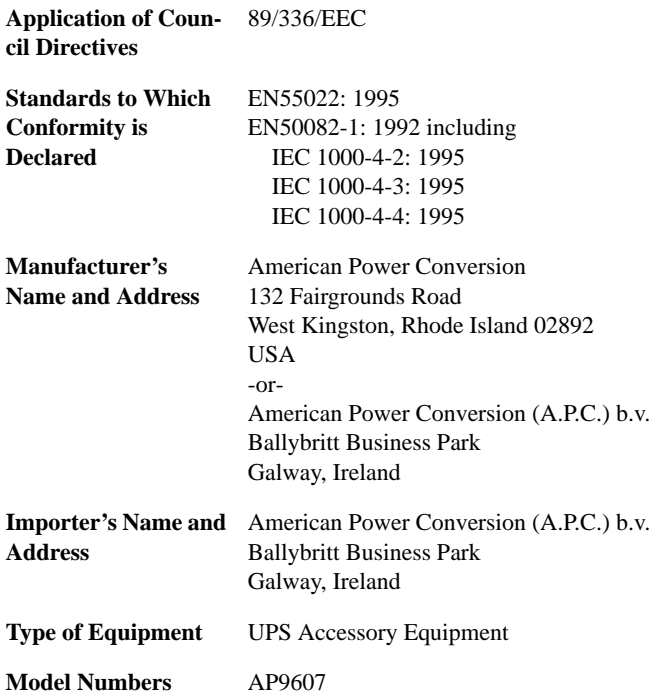

I, the undersigned, hereby declare that the equipment specified above conforms to the above directives.

St. Louis, MO June 24, 1999 **Place**

In Cout

**Date** Ted Eckert Regulatory Compliance Engineer

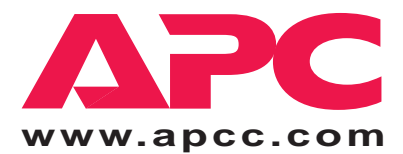

#### *Toll-free Customer Support: E-mail Customer Support:*

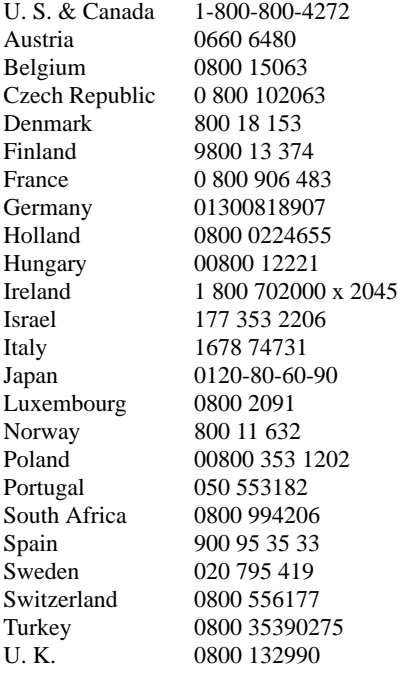

#### *Areas without toll free numbers:*

+1 401 789 5735 (USA) or +353 91 702020 (Ireland) +7095 916 7166 (Russia)

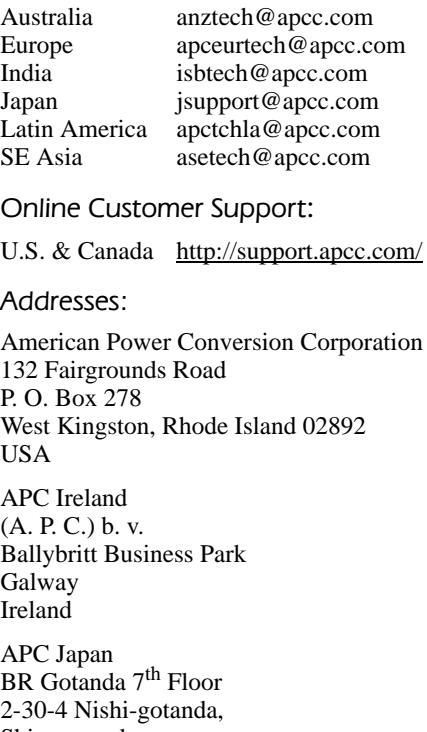

Shinagawa-ku Tokyo 141 Japan

APC Europe 143 Bis Avenue de Verdun 92442 Issy les Moulineaux Cedex France

Serial number:

*Entire contents copyright © 1999 American Power Conversion. All rights reserved. Reproduction in whole or in part without permission is prohibited. All trademarks are the property of American Power Conversion.*

Download from Www.Somanuals.com. All Manuals Search And Download.

Free Manuals Download Website [http://myh66.com](http://myh66.com/) [http://usermanuals.us](http://usermanuals.us/) [http://www.somanuals.com](http://www.somanuals.com/) [http://www.4manuals.cc](http://www.4manuals.cc/) [http://www.manual-lib.com](http://www.manual-lib.com/) [http://www.404manual.com](http://www.404manual.com/) [http://www.luxmanual.com](http://www.luxmanual.com/) [http://aubethermostatmanual.com](http://aubethermostatmanual.com/) Golf course search by state [http://golfingnear.com](http://www.golfingnear.com/)

Email search by domain

[http://emailbydomain.com](http://emailbydomain.com/) Auto manuals search

[http://auto.somanuals.com](http://auto.somanuals.com/) TV manuals search

[http://tv.somanuals.com](http://tv.somanuals.com/)